# **Light Operator 48**

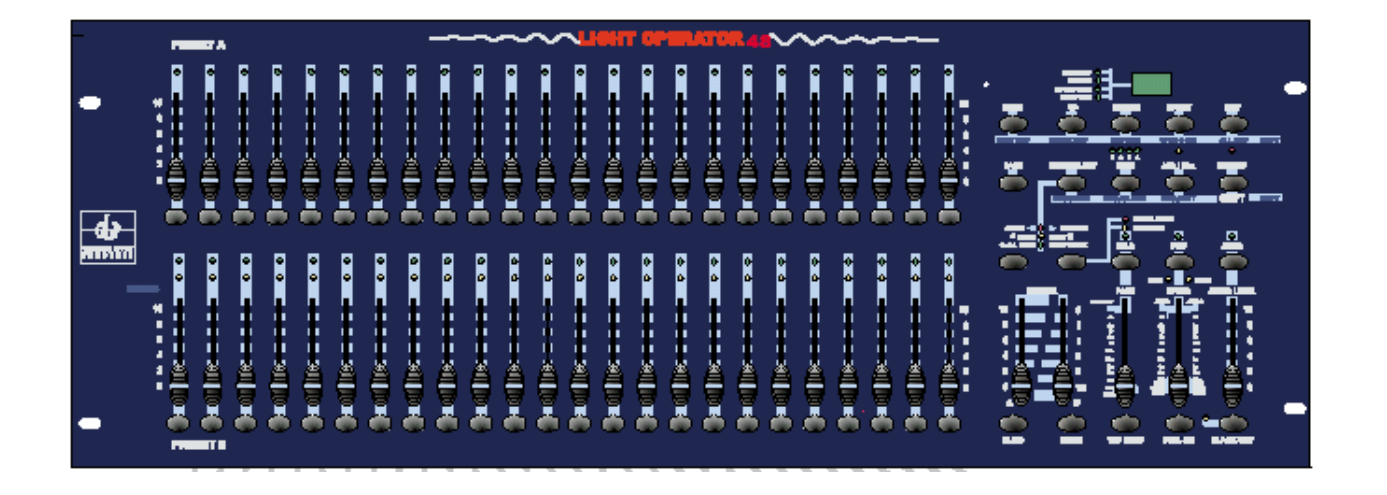

**Uživatelský manuál**

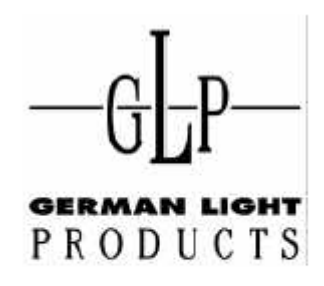

email: service@glp.de Internet: http://www.glp.de

## **Obsah**

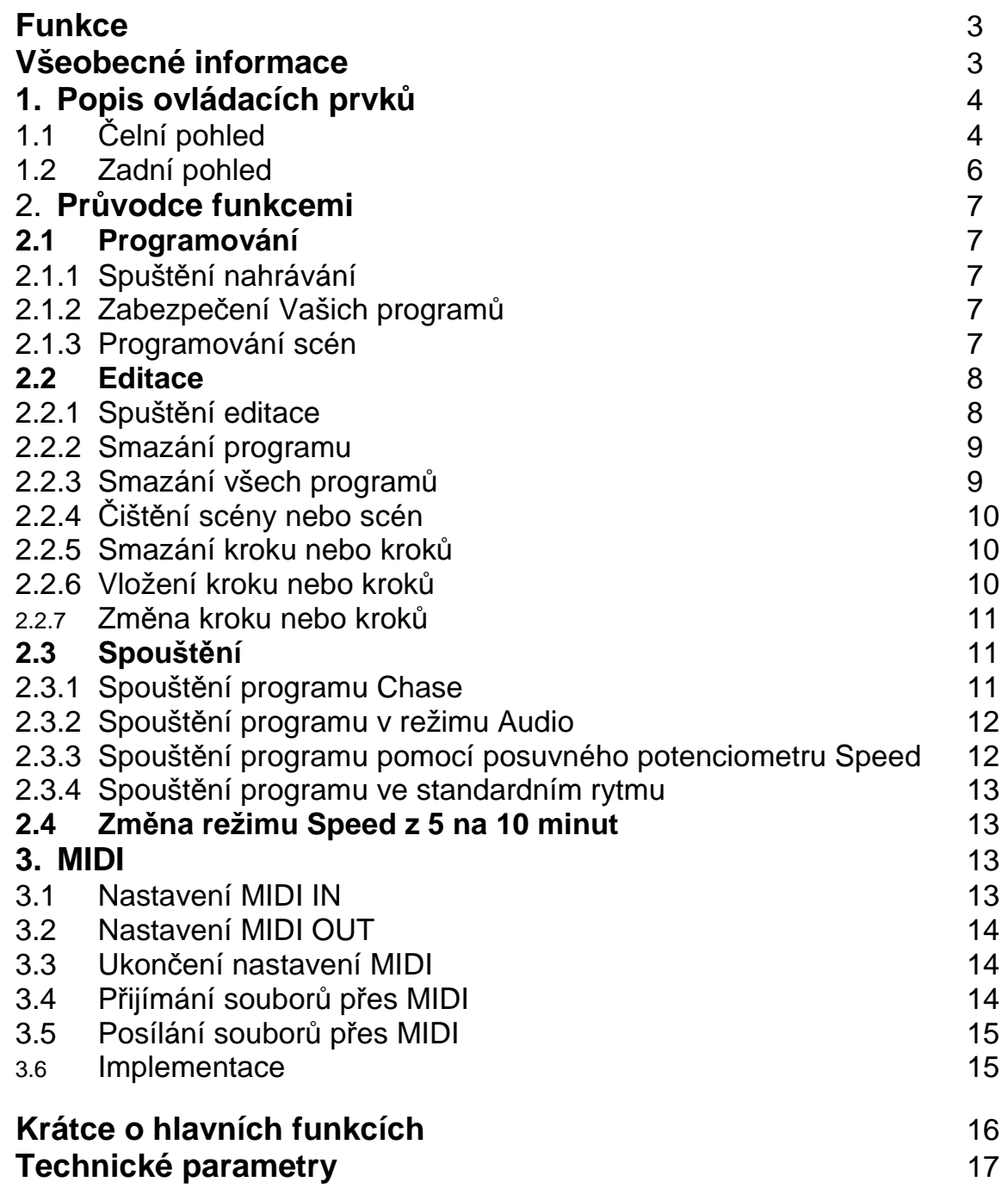

## **Funkce**

Děkujeme za zakoupení výrobku značky GLP. Tento přístroj umožňuje následující funkce:

- Digitální technologie Světelný ovladač umožňuje ovládání jak běžných , tak i inteligentních světel.
- Zabezpečení paměti při výpadku el. energie Automaticky po zapnutí přístroje obnoví poslední nastavení.
- Standardní porty MIDI a DMX Propojení s dalšími ovladači a přístroji.
- Výkonná editace programů Editace programu dle Vašich potřeb. Program může obsahovat až 4600 kroků. Maximální počet programů, které můžete do paměti zařízení uložit je 96.
- Rozličné způsoby spouštění Scénu můžete spustit pomocí zvuku, potenciometru Speed, nastaveným rytmem atd.
- Možnost synchronního běhu více programů Současně můžete v režimu Single nebo Mix spustit více programů.

## **Obecné pokyny**

Než začnete zařízení používat, si důkladně přečtěte tuto příručku.

### *Varování*

- Zajistěte, aby do zařízení nevnikla vodo nebo jiné kapaliny.
- Vnikne-li do zařízení voda, okamžitě jej odpojte od zdroje el. energie.
- Zařízení nerozebírejte.
- Opravu nebo jiný servis zařízení svěřte vždy specializovanému pracovišti. Zařízení sami neopravujte.

## *Upozornění*

- Toto zařízení není určeno k domácímu použití.
- Po rozbalení balení zkontrolujte, zda zařízení není poškozeno nebo, zda v balení nechybí některé části.
- Obalový materiál skladujte mimo dosah dětí.
- Zajistěte, aby zařízení obsluhovaly pouze zletilé osoby.
- Zařízení nepoužívejte v těchto podmínkách:
- Při nadměrné vlhkosti
- Na místech s výskytem nadměrných vibrací
- Na místech s teplotou vyšší 45°C nebo nižší než 2°C
- Zařízení nerozebírejte a žádným způsobem neupravujte.

## **1. Popis ovládacích prvků**

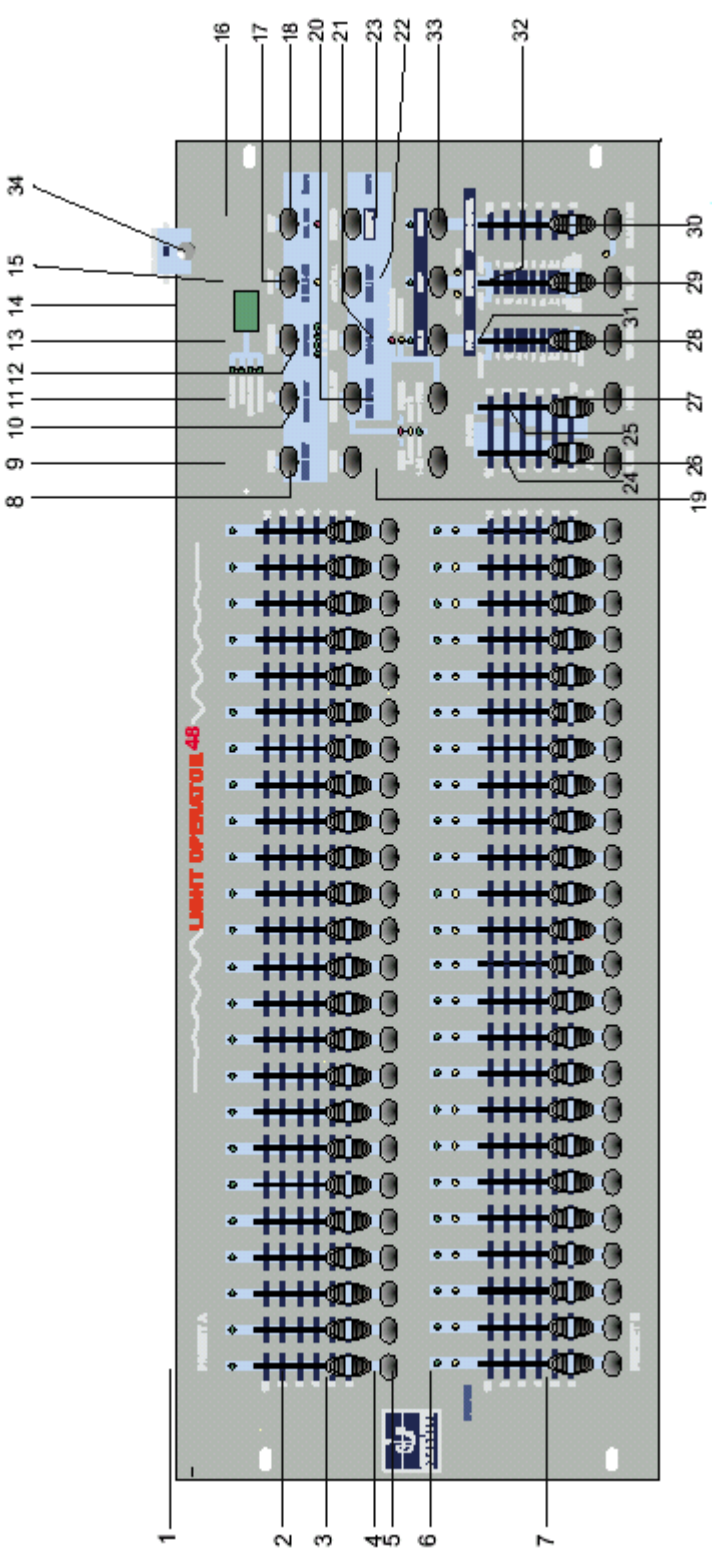

## 1.1 Čelní pohled

- 
- 

**1. LEDky A** Zobrazují současnou intenzitu příslušejícího kanálu (1-24).

**2. Kanálové fadery 1-24** Těmito fadery se nastavuje intenzita kanálů 1-24.

**3. Tlačítka Flash 1-24** Tlačítka slouží pro nastavení maximální

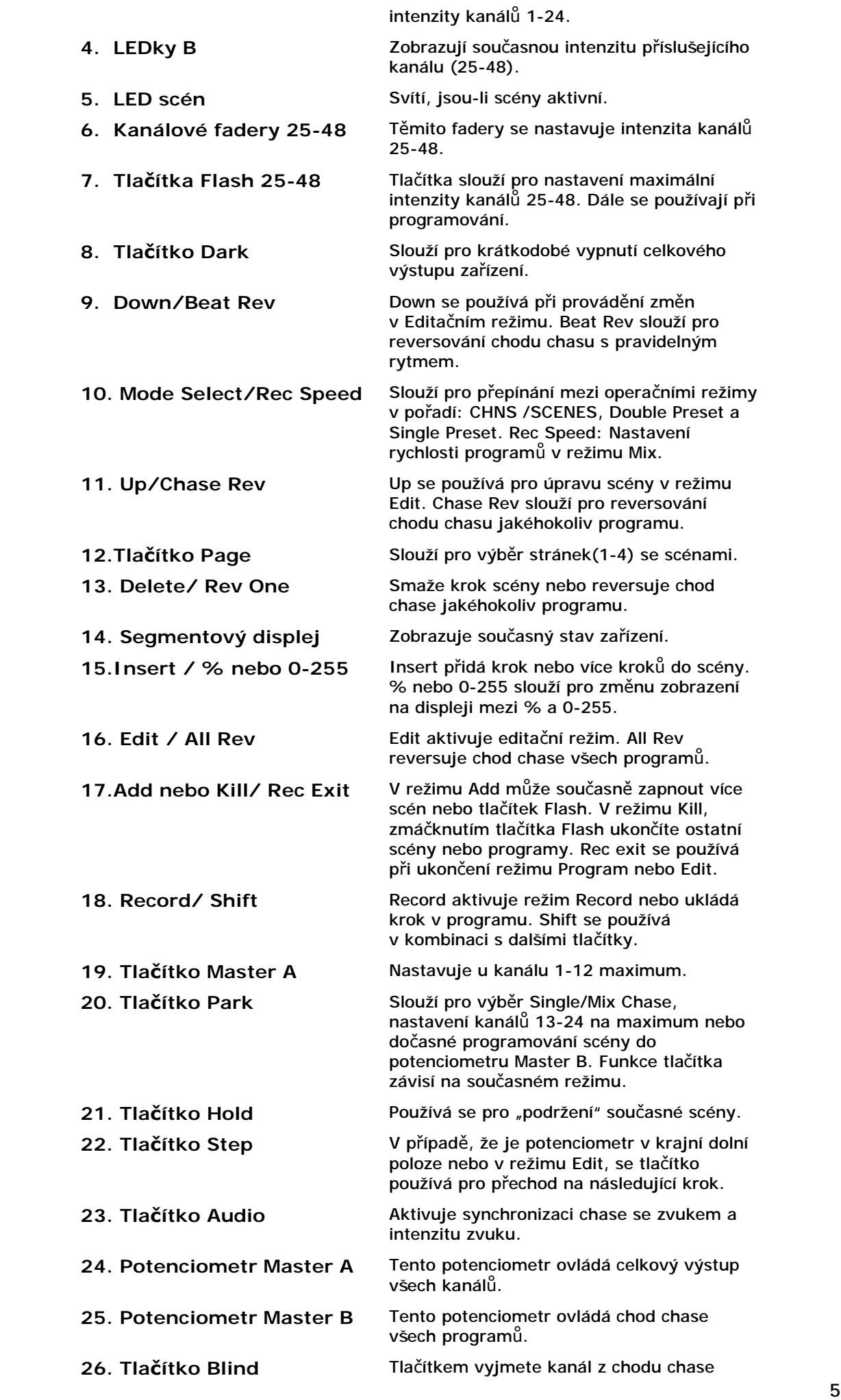

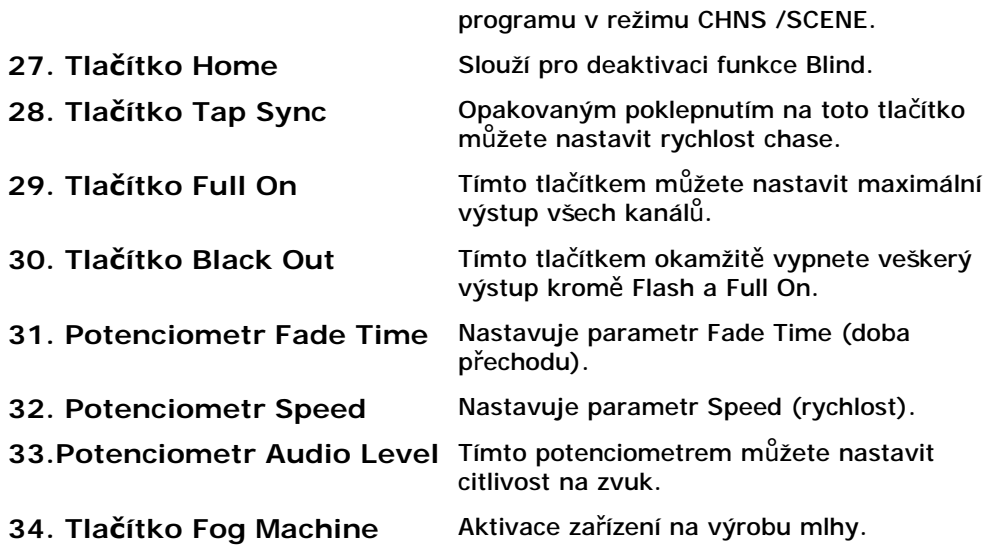

## 1.2 Zadní pohled

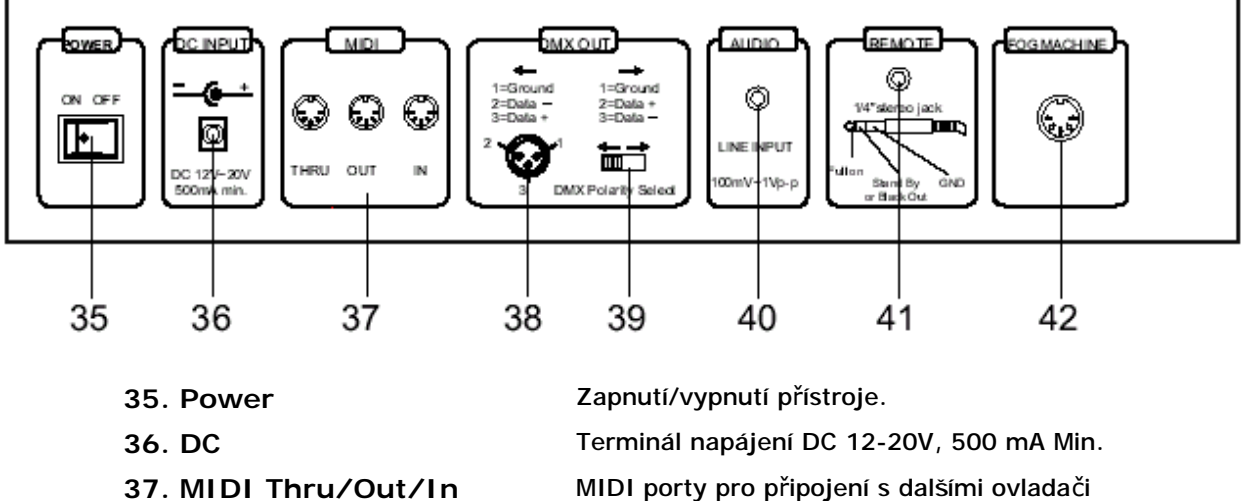

- **38. DMX Out** Výstup DMX.
- 
- 
- 
- 

nebo DMX přístroji.

**39. DMX Polarity Select** Používá se pro změnu polarity DMX.

**40. Audio** Audio vstup. Tento port slouží pouze pro připojení line zařízení od 100mV do 1Vpp.l

**41. Remote** Vstup dálkového ovládání. Dálkovým ovladačem můžete ovládat funkce Black Out a Full On.

**42. Fog machine** Konektor pro připojení zařízení na výrobu mlhy.

## 2. **Průvodce funkcemi**

### **2.1 Programování**

2.1.1 Spuštění nahrávání

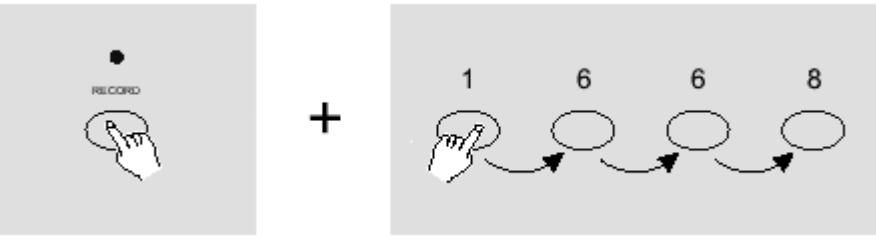

- 1. Zmáčkněte a podržte tlačítko Record.
- 2. Zatímco držíte tlačítko Record, zmáčkněte za sebou tlačítka Flash 1, 6, 6 a 8.
- 3. Uvolněte tlačítko Record, rozsvítí se LED Record. Nyní můžete začít s programováním ovladače.

#### **POZNÁMKA:**

Zapínáte-li zařízení poprvé, přednastavené heslo pro aktivaci nahrávání je 1, 6, 6 a 8. Heslo si posléze můžete změnit.

## 2.1.2 Zabezpečení Vašich programů

Aby jste ochránili Vaše programy před nežádoucími úpravami jinými, můžete změnit heslo pro spuštění nahrávání.

1. Vložte současné heslo (výchozí heslo je 1, 6, 6 a 8).

2. Stiskněte a podržte současně tlačítka Record a Edit.

3. Zatímco držíte obě tlačítka, naťukejte pomocí Flash tlačítek požadované heslo.

Heslo se může skládat ze 4 číslic (stejných nebo odlišných) a zadává se tlačítky Flash.

4. Vložte nové heslo podruhé. Všechny LED kanálu a scén pro potvrzení volby třikrát zablikají. Od této doby je heslo pro spuštění nahrávání změněno.

5. Ukončete režim Record. Zmáčkněte tlačítko Rec Exit při stlačeném tlačítku Rec a uvolněte obě tlačítka ve stejnou dobu. Tímto je režim Record deaktivovaný.

#### *DŮLEŽITÉ!!!*

#### **Nechcete-li dále programovat přístroj, ukončete vždy režim Record. Neučiníte-li tak, můžete zaznamenat nechtěné změny v nastavení.**

#### **POZNÁMKA:**

Vložíte-li podruhé jiné nové heslo, než to, které jste zadali poprvé, LED nezablikají, což znamená, že se Vám nepodařilo změnit heslo.

Vložili-li jste nové heslo pouze jednou a chcete toto heslo zrušit, pro opuštění zadávání zmáčkněte a podržte současně tlačítka Record a Exit.

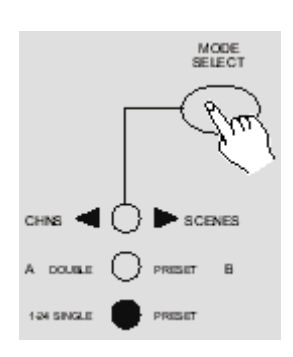

#### 2.1.3 Programování scén

- 1. Aktivujte režim Record.
- 2. Vyberte tlačítkem Mode Select režim Single 1-48. V tomto režimu budete moci ovládat během programování všech 48 kanálů.

Zkontrolujte zda jsou oba potenciometry Master A & B nastaveny na maximum. (Master A má maximum v krajní horní poloze, zatímco Master B má maximum v krajní dolní poloze.)

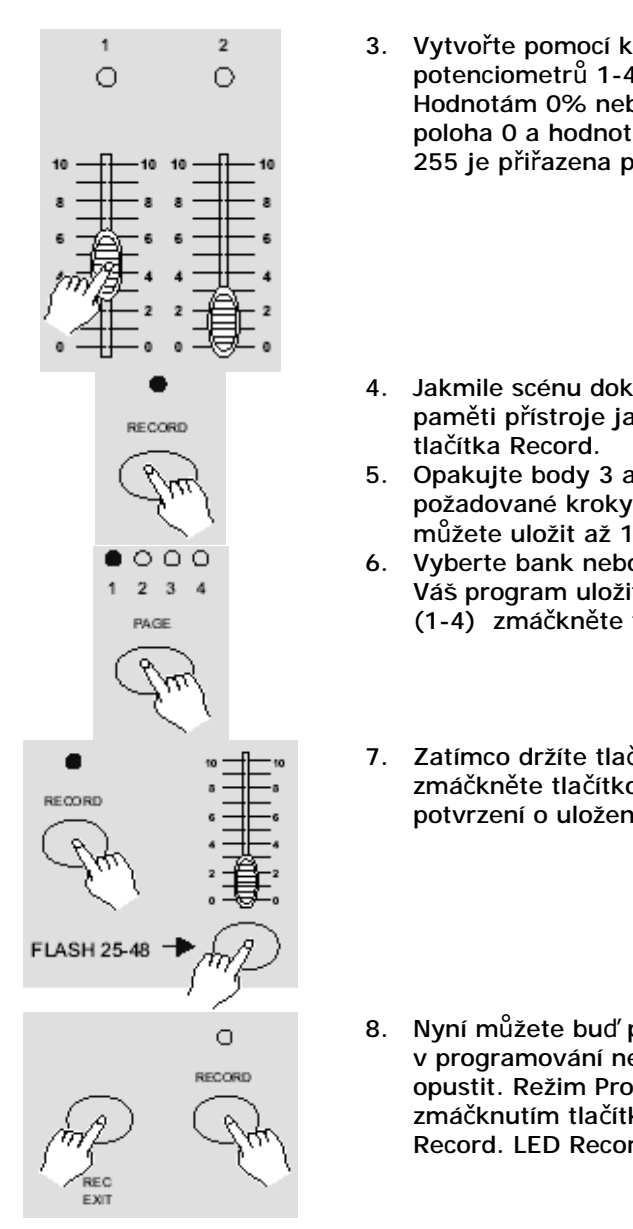

3. Vytvořte pomocí kanálových potenciometrů 1-48 požadovanou scénu. Hodnotám 0% nebo DMX 0 je přiřazena poloha 0 a hodnotám 100% nebo DMX 255 je přiřazena poloha 10.

- 4. Jakmile scénu dokončíte, uložte jí do paměti přístroje jako krok zmáčknutím
- 5. Opakujte body 3 a 4 dokavaď neuložíte požadované kroky do paměti. Do paměti můžete uložit až 1000 kroků.
- 6. Vyberte bank nebo scénu, kam chcete Váš program uložit. Pro výběr stránky (1-4) zmáčkněte tlačítko Page.
- 7. Zatímco držíte tlačítko Record, zmáčkněte tlačítko Flash 25-48. Jako potvrzení o uložení bliknou všechny LED.
- 8. Nyní můžete buď pokračovat v programování nebo režim Record opustit. Režim Program opustíte zmáčknutím tlačítka Exit při stlačeném tl. Record. LED Record by měla zhasnout.

PŘÍKLAD: Naprogramujte chase se 16 kroky pomocí kanálů 1-32 na maximu do tlačítka Flash 25 na stránce 1.

- 1. Aktivujte režim Record.
- 2. Nastavte potenciometry Master A & B na maxima a potenciometr Fade do krajní horní polohy.
- 3. Tlačítkem Mode select vyberte režim Single 1-48.
- 4. Nastavte kanálový potenciometr 1 do horní krajní polohy. Při nastavení na maximum by se měla rozsvítit LED.
- 5. Tlačítkem Record uložte tento krok do paměti.
- 6. Opakujte kroky 4 a 5 dokavaď nenaprogramujete všechny požadované potenciometry 1-32.
- 7. Tlačítkem Page vyberte stránku 1, měla by svítit LED u stránky 1.
- 8. Zmáčkněte tlačítko Flash 25 při stlačeném tl. Record. Jako potvrzení uložení chasu do paměti by měly bliknout všechny LEDky.

## **2.2 Editace**

## 2.2.1 Spuštění editace

- $\bullet$  0 0 0 2 3 4  $\mathbf{A}$ **PAGE**
- 1. Aktivujte režim Record
- 2. Pomocí tlačítka Page vyberte stránku, kde se nachází program, který chcete editovat.

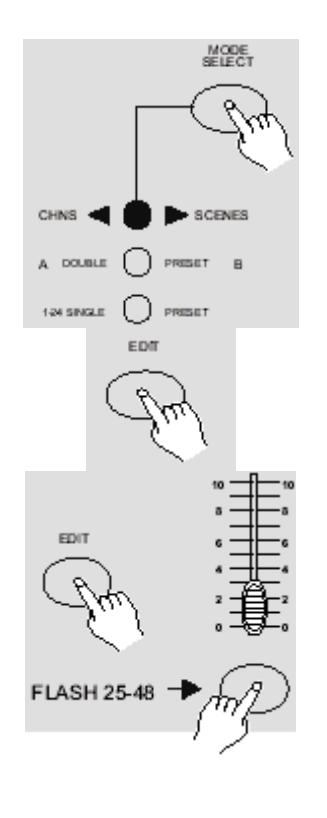

## 2.2.2 Smazání programu

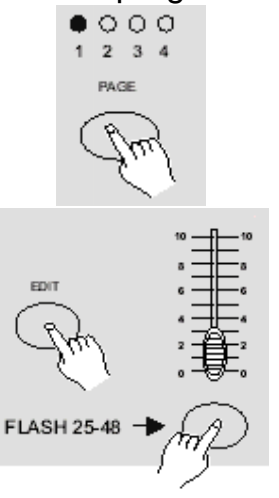

3. Tlačítkem Mode Select vyberte volbu CHNS<sup>4</sup>SCENES.

- 4. Zmáčkněte a podržte tlačítko Edit.
- 5. Zatímco držíte Edit, zmáčkněte tl. Flash odpovídajícího programu, který chcete editovat.
- 6. Uvolněte tl. Edit. LED požadované scény se rozsvítí, indikujíce, že se nacházíte v režimu Edit.

- 1. Aktivujte režim Record.
- 2. Pomocí tlačítka Page vyberte stránku, kde se nachází program, který chcete smazat.
- 3. Podržte tlačítko Edit a zmáčkněte 2x příslušné Flash tlačítko (25-48).
- 4. Uvolněte obě tlačítka, bliknou všechny LED, indikujíce, že byl program smazán.

#### 2.2.3 Smazání všech programů

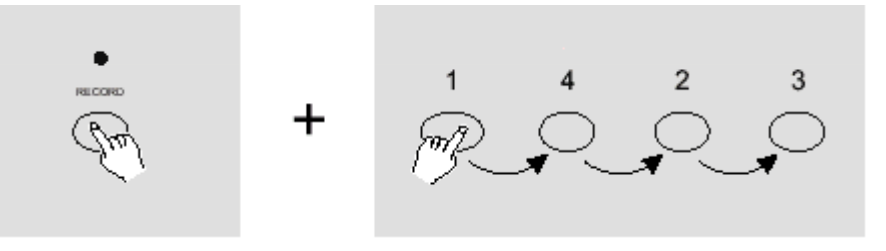

- 1. Zmáčkněte a podržte tl. Record.
- 2. Zatímco držíte Record, zmáčkněte za sebou tlačítka Flash 1, 4, 2 a 3. Všechny LED posléze bliknou, indikujíce, že všechny programy uložené v paměti byly vymazány.

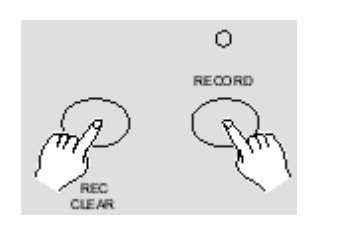

- 1. Aktivujte režim Record.
- 2. Nahrajte scénu nebo scény.
- 3. Nejste-li spokojeni se scénou nebo scénami, zmáčkněte tl. Rec Clear při stlačeném tl. Record. Všechny LED pak bliknou, indikujíce, že scény byly vyčištěny (anulovány).

## 2.2.5 Smazání kroku nebo kroků

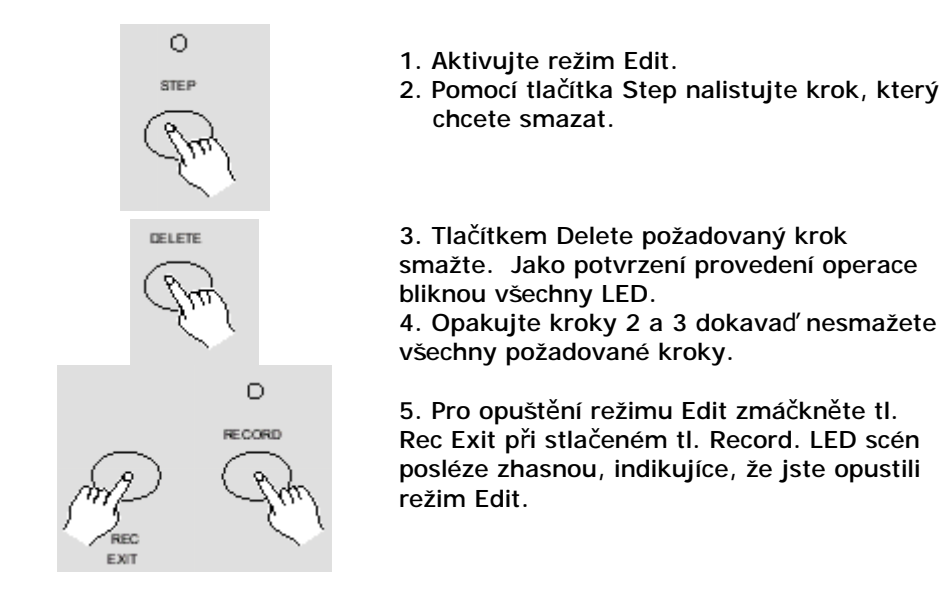

Příklad: Smažte třetí krok programu uloženém pod tl. Flash 25 na stránce 2.

- 1. Aktivujte režim Record.
- 2. Tlačítkem Mode Select vyberte volbu CHNS<sup>4</sup> SCENES.
- 3. Tlačítkem Page nalistujte stránku 2 (rozsvítí se LED u 2).
- 4. Při stlačeném tl. Edit zmáčkněte Flash tlačítko 25. LED scény se rozsvítí.
- 5. Tlačítkem Step nalistujte třetí krok.
- 6. Tlačítkem Delete krok smažte.
- 7. Pro opuštění režimu Edit zmáčkněte tl. Rec Exit při stlačeném tl. Record.

### 2.2.6 Vložení kroku nebo kroků

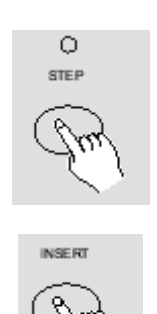

- 1. Nahrajte scénu nebo scény, kam chcete nový krok vložit.
- 2. Ujistěte se, že jste v režimu CHNS<sup>4</sup> SCENES a vstupte do režimu Edit.
- 3. Tlačítkem Step vyberte krok, za který chcete vložit nový krok. Čísla kroků se zobrazují na displeji.
- 4. Tlačítkem Insert vložte nový krok vytvořený z předchozího kroku. Po vložení bliknou všechny LED.
- 5. Opusťte režim Edit.

Příklad: Vložte nový krok (s nastavením kanálů 1-12 na maximum) mezi kroky 4 a 5 programu 35.

1. Aktivujte režim Record.

- 2. Nastavte kanálové potenciometry 1-12 do krajní horní polohy a uložte scénu jako krok.
- 3. Tlačítkem Mode Select vyberte režim CHNS SCENE.
- 4. Tlačítkem Page vyberte stránku 2.
- 5. Při stlačeném tl. Edit zmáčkněte Flash tlačítko 35. Rozsvítí se odpovídající LED.
- 6. Pomocí tlačítka Step nalistujte krok 4.
- 7. Zmáčknutím tl. Insert vložíte scénu, kterou jste před chvílí vytvořili.

#### 2.2.7 Změna kroku nebo kroků

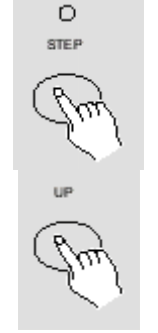

1. Aktivujte režim Edit.

2. Pomocí tlačítka Step nalistujte krok, který chcete upravit.

3. Chcete-li zvýšit úroveň intenzity, stlačte a podržte tlačítko Up. Chcete-li naopak snížit intenzitu, stiskněte a přidržte tlačítko Down.

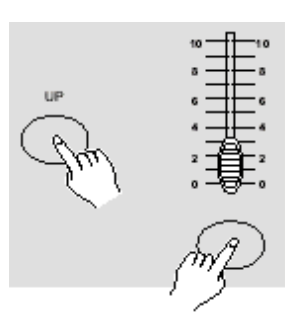

4. Zatímco držíte tl. Up nebo Down, zmáčkněte Flash tlačítko odpovídajícího DMX kanálu scény, který chcete upravit. Hodnoty intenzity je možné číst z displeje. Stejným způsobem můžete upravit i další kanály. 5. Opakujte kroky 2,3 a 4 dokavaď neprovedete požadované změny u všech kroků.

6. Opusťte režim Edit.

## **2.3 Spouštění**

2.3.1 Spouštění programu Chase

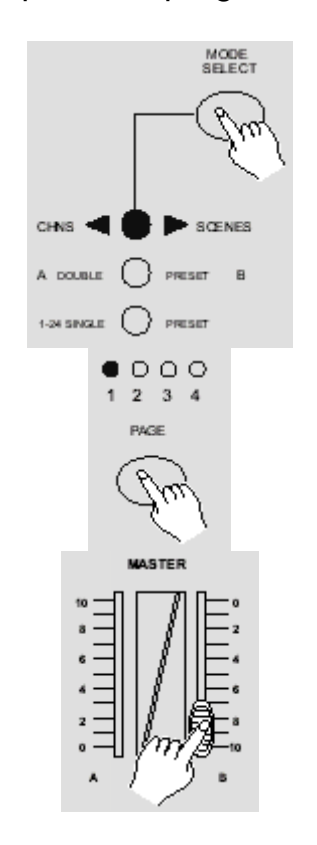

1. Tlačítkem Mode Select vyberte režim CHNS<sup>4</sup> SCENE, rozsvítí se červená LED.

2. Tlačítkem Page vyberte stránku, kde se nachází požadovaný program, který chcete spustit.

3. Nastavte potenciometr Master B na maximum (dolní krajní poloha).

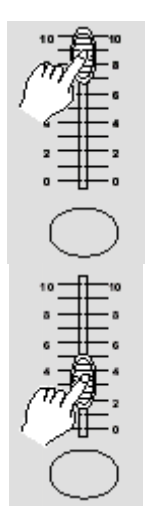

4. Pro spuštění programu posuňte vybraný kanálový potenciometr (25-48) na maximum. Program se rozetmí v závislosti na nastavení času přechodu (fade time). Pro spuštění programu můžete také zmáčknout a podržet požadované Flash tlačítko (25-48).

5. Kanálovým potenciometrem nastavte úroveň výstupu současného programu.

## 2.3.2 Spouštění programu v režimu Audio

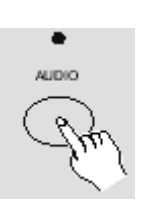

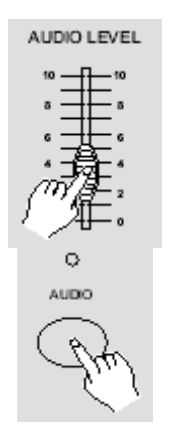

- 1. Můžete se rozhodnout, zda použijete vestavěného mikrofonu nebo zapojíte zdroj audia do RCA Audio konektoru na zadní straně přístroje.
- 2. Vyberte požadovaný program výše popsaným postupem.
- 3. Aktivujte režim Audio stlačením tl. Audio. Rozsvítí se odpovídající LED.

4. Pomocí potenciometru Audio Level nastavte požadovanou citlivost.

5. Pro opuštění režimu Audio a navrácení do běžného režimu přehrávání opětovně stlačte tl. Audio. Příslušná LED zhasne.

### 2.3.3 Spouštění programu pomocí posuvného potenciometru Speed

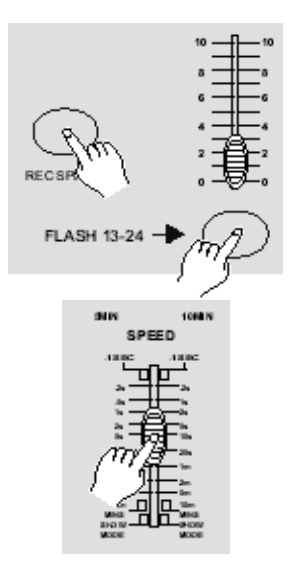

- 1. Ujistěte se, zda je není režim Audio aktivní, LED by neměla svítit.
- 2. Vyberte požadovaný program výše popsaným postupem.
- 3. Posuňte potenciometr Speed do polohy SHOW MODE (dolní). Zmáčkněte tlačítko Flash (25-48) při stlačeném tl. Rec Speed - od této doby už nebude program běžet ve standardním rytmu.
- 4. Nyní můžete pomocí potenciometru Speed nastavit požadovanou rychlost.

Poznámka: Krok 3 není nutné provádět, pokavaď program nebyl uložen ve standardním rytmu.

### 2.3.4 Spouštění programu ve standardním rytmu

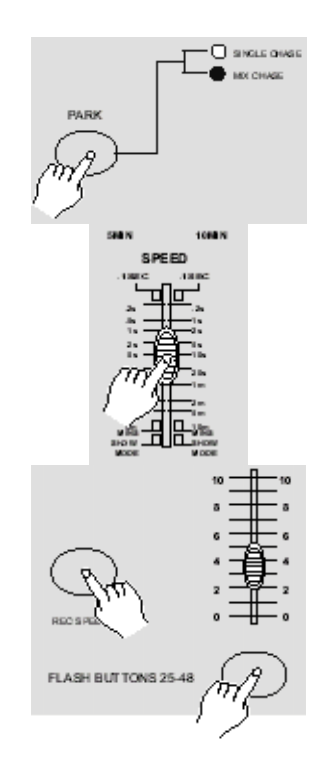

- 1. Ujistěte se, že je režim Audio deaktivován. Pomocí tlačítka Mode Select vyberte volbu CHNS<sup>4</sup> SCENE.
- 2. Pomocí tl. Park vyberte režim Mix Chase, odpovídající LED se rozsvítí.
- 3. Vyberte požadovaný program výše popsaným postupem.
- 4. Potenciometrem Speed nastavte požadovanou hodnotu. Aktuální nastavení se zobrazuje na displeji. Rytmus můžete také nastavit dvojím

poklepnutím na tlačítko Tap Sync.

- 5. Pro uložení nastavení programu zmáčkněte při stlačeném tl. Rec Speed tlačítko Flash(25-48).
- 6. Program se bude odteď spouštět nastavenou rychlostí.
- 7. Pro nové nastavení rytmu opakujte kroky 4 a 5.

#### **2.4 Změna režimu Speed z 5 na 10 minut**  1. Zmáčkněte a podržte tl. Record.

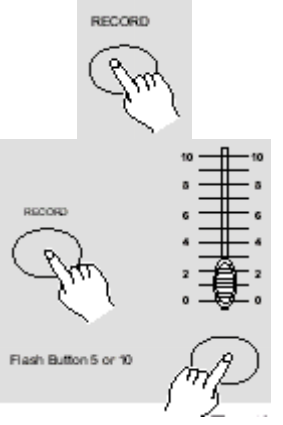

2. Při stlačeném tl. Record zmáčknete třikrát tl. Flash 5 nebo 10.

3. Dle volby by se měla rozsvítit LED 5min nebo 10min u potenciometru Speed, signalizující jeho rozsah.

## **3. MIDI**

3.1 Nastavení MIDI IN

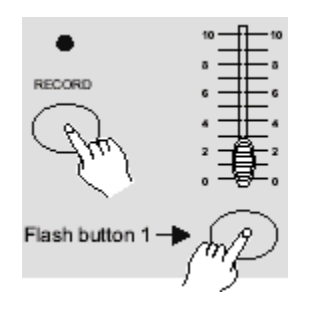

1. Podržte tl. Record a zmáčkněte současně 3x tl. Flash 1. Na displeji se zobrazí "CHI", indikujíce, že kanál MIDI IN je aktivovaný.

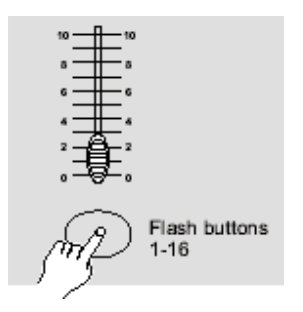

2. Pro přiřazení kanálu MIDI IN 1-16 zmáčkněte jedno z Flash tlačítek 1-16. Odpovídající LED kanálu by se měla rozsvítit.

## 3.2 Nastavení MIDI OUT

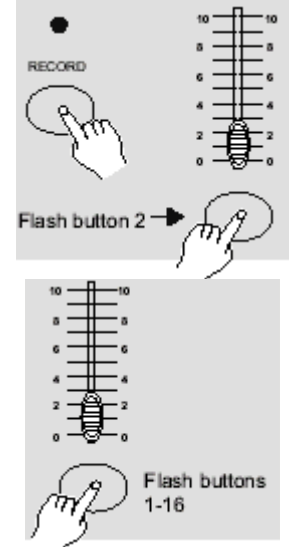

- 1. Podržte tl. Record a zmáčkněte současně 3x tl. Flash 2. Na displeji se zobrazí "CHO", indikujíce, že kanál MIDI OUT je aktivovaný.
- 2. Pro přiřazení kanálu MIDI OUT 1-16 zmáčkněte jedno z Flash tlačítek 1-16. Odpovídající LED kanálu by se měla rozsvítit.

## 3.3 Ukončení nastavení MIDI

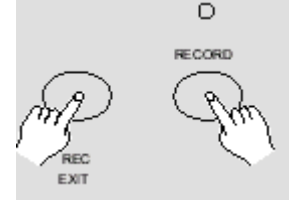

Stlačte a podržte tl. Record. Současně zmáčkněte tl. Rec Exit.

## 3.4 Přijímání souborů přes MIDI

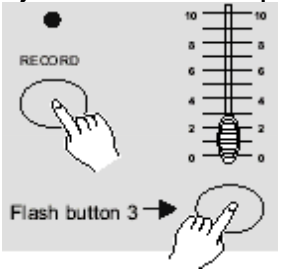

Při stlačeném tl. Record zmáčkněte tl. Flash 3 třikrát. Na displeji ze zobrazí "IN", indikujíce, že ovladač je připraven pro příjem dat.

3.5 Posílání souborů přes MIDI

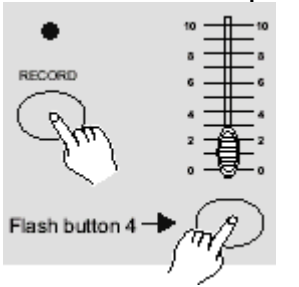

Při stlačeném tl. Record zmáčkněte tl. Flash 4 třikrát. Na displeji ze zobrazí "OUT", indikujíce, že ovladač je připraven vysílat data.

#### **POZNÁMKA:**

- 1. Během přenosu dat není možné provozovat ostatní operace.
- 2. Nastane-li nějaká chyba, přenos dat bude přerušen a zastaven.

#### 3.6 Implementace

1. Není-li během příjmu a vysílání MIDI dat odezva do 10min, všechny MIDI scény a kanály, které jsou v provozu, budou automaticky přerušeny.

2. Během příjmu a vysílání dat ovladač automaticky vyhledává soubor pojmenovaný DC2448

s příponou "BIN" nebo posílá identifikační číslo zařízení 55H(85).

3. Ovladač může posílat svá MIDI data do dalšího ovladače nebo jiných MIDI zařízení.

4. Existují dva módy přenosu dat:

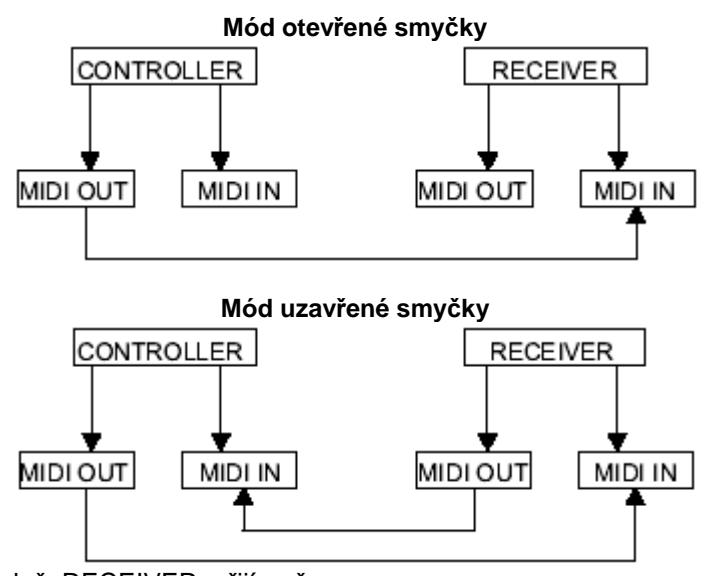

Pozn.: Controller=ovladač, RECEIVER=přijímač.

5. Ovladač vyšle a přijme Note On a Note Off pomocí tlačítek Flash.

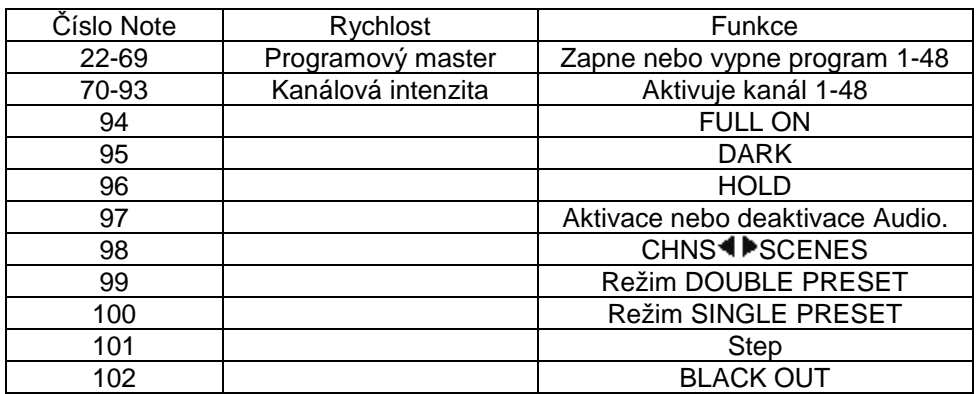

## **Krátce o hlavních funkcích**

#### *Reversování chodu scény*

1. Reversování chodu všech scén:

Zmáčkněte tl. ALL REV, všechny scény by pak měly změnit směr chodu.

2. Reversování chodu chase všech programů s ovládáním rychlosti:

Zmáčkněte tl. Chase Rev.

3. Reversování chodu chase všech programů se standardním rytmem:

Zmáčkněte tl. Beat Rev.

4. Reversování chodu chase jakéhokoliv programu:

Zmáčkněte a podržte tl. Rec One, pak zmáčkněte Flash tlačítko příslušného programu a uvolněte obě tlačítka současně.

#### *Fade Time (doba přechodu)*

1. Doba, jak dlouho bude stmívačí trvat přechod z nulové do maximální hodnoty a naopak. 2. Dobu přechodu je možné nastavit pomocí posuvného potenciometru Fade Time, který pracuje

s rozsahem 0-10min.

#### *Tlačítko synchronizace Tap Sync:*

1. Tlačítko Tap Sync se používá pro nastavení synchronizace tempa chase (tempo při kterém všechny scény běží). Nastavení se provádí několikerým poklepnutím na toto tl. Tempo chase se synchronizuje podle posledních dvou poklepnutí. LED nad tlačítkem Step při novém tempu blikne. Tempo chase je můžete nastavit kdykoliv, tzn. i když program není spuštěn.

2. Tap Sync pak převezme kontrolu nad tempem, dokavaď nepohnete potenciometrem Speed.

3. Podobných výsledků jako s Tap Sync dosáhnete pomocí potenciometru Speed.

#### *Potenciometr Master*

Potenciometr Master umožňuje poměrné ovládání úrovní všech kanálů a scén kromě těch, které jsou ovlivněny tl. Flash. Např.: Když je potenciometr Master na svém minimu, všechny výstupy budou nulové, kromě těch, které jsou ovlivněny stlačením Flash nebo FULL ON tlačítka. Je-li Master na 50%, všechny výstupy budou také pouze na 50% nastavení příslušného kanálu nebo scén, kromě ovlivněných tl. Flash nebo FULL ON. Je-li Master na maximu, všechny výstupy budou prováděny dle nastavení.

Master A ovládá výstupy kanálů a Master B ovládá program nebo scénu (neplatí v režimu Double Preset).

#### *Režim Single*

1. Všechny programy se spustí postupně dle čísla programu.

2. Na displeji se zobrazí číslo programu, který je právě probíhá.

- 3. Všechny programy jsou ovládány potenciometrem Speed.
- 4. Zmáčkněte tl. MODE SELECT a vyberte volbu "CHNS<sup>4</sup> SCENES".
- 5. Tlačítkem PARK vyberte režim SINGLE CHASE. Rozsvítí se červená LED.

#### *Režim Mix*

1. Všechny programy poběží současně.

2. Všechny programy můžete ovládat potenciometrem SPEED, nebo každý individuelně (viz. nastavení rychlosti).

3. Zmáčkněte tl. MODE SELECT a vyberte volbu "CHNS<sup>4</sup> ▶ SCENES".

4. Tlačítkem PARK vyberte režim MIX CHASE. Rozsvítí se žlutá LED.

#### *Zobrazení hodnoty DMX*

1. 3-místný displej zobrazuje intenzitu buď procentuelně nebo absolutně.

2. Pro přepínání mezi těmito dvěma typy zobrazení postupujte následovně:

Zmáčkněte a podržte tl. Shift. Při stlačeném tl. Shift zmáčkněte tl. % or 0-255.

#### *Blind a Home*

1. Funkce Blind dočasně vyjme kanály z chasu, když je chase spuštěný a umožní Vám manuální ovládání kanálu.

2. Zmáčkněte, podržte tl. Blind a zmáčkněte požadované Flash tlačítko kanálu, který chcete z chasu vyjmout.

3. Pro návrat do původního stavu podržte tl. Home a zmáčkněte Flash tlačítko požadovaného kanálu.

#### *Park*

1. V režimu CHNS<sup>√ →</sup> SCENES, můžete zmáčknutím tlačítka přecházet mezi režimy Single a Mix. 2. V režimu Double Preset, zmáčknutím tohoto tlačítka provedete stejný efekt, jako by jste posunuli potenciometr Master B do horní polohy.

3. V režimu Single Preset, můžete pod toto tlačítko dočasně uložit současný výstup, který je možné nastavovat pomocí potenciometru Master B.

#### *Add / Kill*

Tlačítko ADD/KILL mění režim tlačítek Flash. Normálně jsou Flash tlačítka v režimu Add, kde zmáčknutím tlačítka nevypnete scény ostatní, což Vám umožní spouštět více scén současně. Režim Kill se aktivuje pomocí tl. Add/Kill. Rozsvítí se nad ním LED. Po zmáčknutí tlačítka Flash se pak vypnou ostatní aktivní scény nebo programy. V režimu Kill, se programy nezastaví, ale je jim pouze znemožněn výstup.

#### *Double Preset*

- 1. Tlačítkem Mode Select vyberte režim A Double Preset.
- 2. V tomto režimu ovládají kanály 1-24 jak potenciometry 1-24, tak i potenciometry 25-48.
- 3. Master A ovládá potenciometry 1-24, zatímco Master B ovládá potenciometry 25-48.
- 4. V tomto režimu není možné uložit scénu.

#### *Příklad*

- 1. Aktivujte režim Double Preset. .
- 2. Nastavte kanálové potenciometry 1-6 do horní polohy a potenciometry 19-24 na maximum.
- 3. Nastavte Master A a B na stejnou úroveň a posunujte s nimi stejným směrem. Takto vytvoříte scénu.

## **Technické parametry**

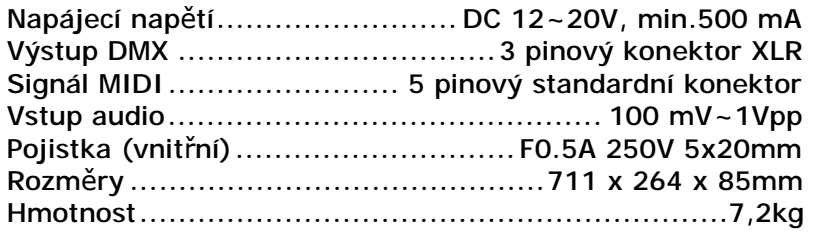

#### Upozornění!

- 1. Aby jste o své programy nepřišli, je potřeba, aby zařízení bylo spuštěno alespoň dvě hodiny každý měsíc.
- 2. Je-li napětí příliš nízké, na displeji se zobrazí hláška "LOP".